# Software/USB 組込みドライバー

## 互換性のあるデバイス

次の Zaber コントローラには、USB 2.0 タイプ B ポートがあります。

- X-MCB1
- X-MCB2
- A-MCB2

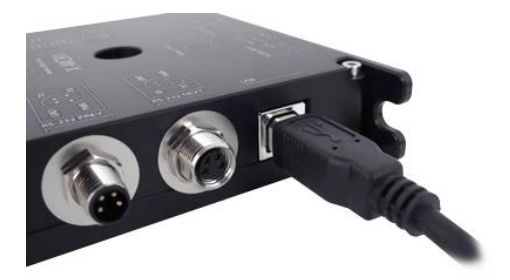

このページの指示に従って接続し設定すると、コンピュータに通信用仮想シリアル(COM)ポートが作成さ れます。Zaber の X-USBDC、T-USBDC、または T-USB シリアルのいずれかを USB アダプタに接続しよ うとしている場合は[、ソフトウェアサポートページに](http://www.technology-link.jp/category/1993268.html)戻り手順を確認してください。

# Windows

Windows では、USB 接続が正しく動作するためにドライバーをインストールする必要があります。

## Download

- 1. ドライバーのダウンロードはこちらからお願いします。: [Zaber Integrated USB Driver](http://www.zaber.com/software/Zaber_Integrated_USB_Driver-2.0.zip)
- 2. 『ダウンロード』『マイドキュメント』『デスクトップ』等に、ファイルを保存してください。
- 3. コントローラに電源を接続し、コントローラからコンピュータに USB ケーブルを接続します。
- 4. ここからは使用している Windows のバージョンにより手順が違います。

#### Windows Vista, 7, 8

- 1. Windows はデバイス接続を検出し、自動的にドライバーをインストールしようとします。1 分ほど後に、 デバイスが正常に動作していないというメッセージが表示されて失敗します。次の手順を続けます。
- 2. [マイコンピュータ]を右クリックし、[管理]を選択します。
- 3. 左側のリストから「デバイスマネージャー」を選択します。「その他のデバイス」の下には、接続されて いる Zaber コントローラの名前が表示されます。

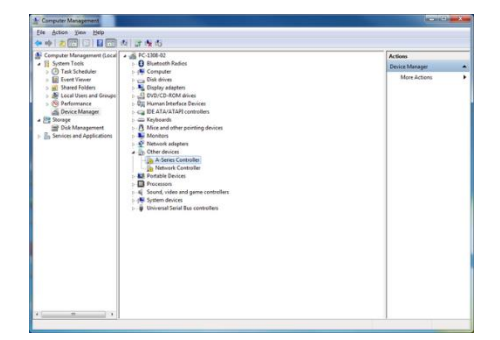

4. このエントリを右クリックして、[ドライバソフトウェアの更新...]を選択します。

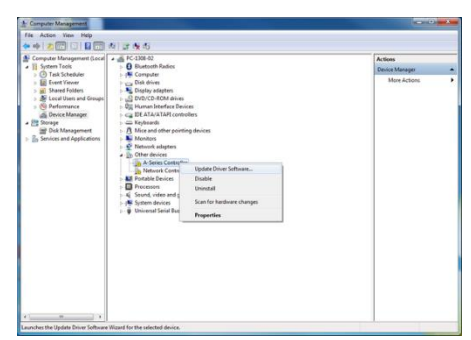

5. [コンピュータ]でドライバソフトウェアを参照する]を選択します。

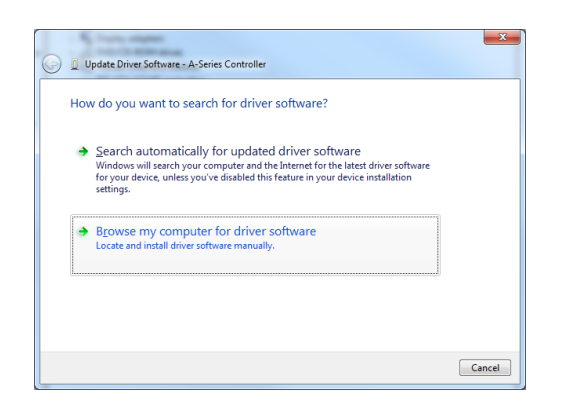

6. [参照]ボタンをクリック、ドライバを保存した場所を選択し、「次へ」をクリックします。

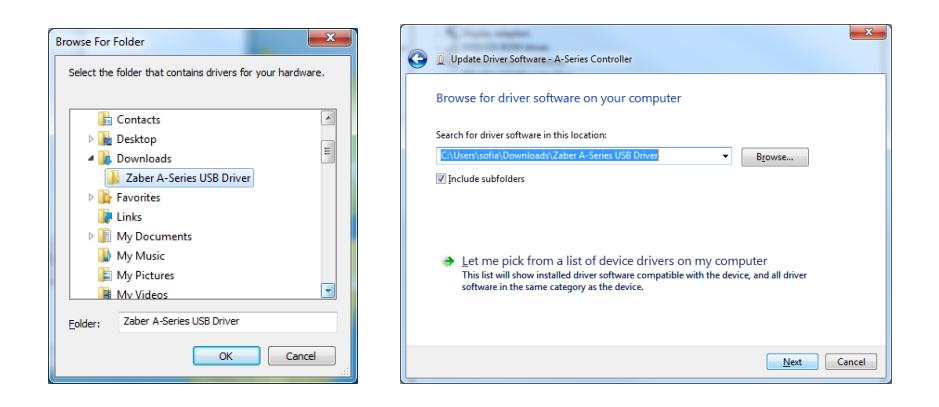

7. [インストール]をクリックします。

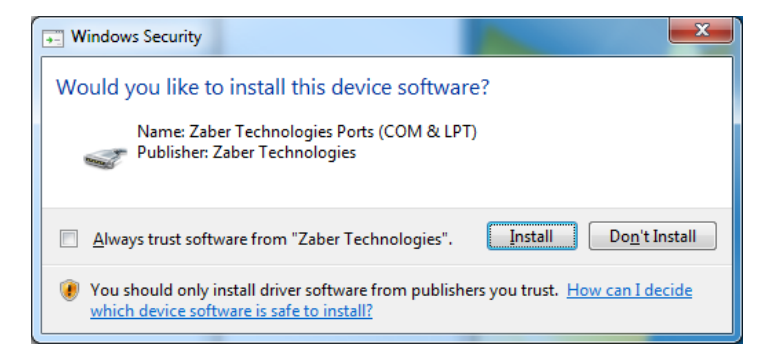

8. [閉じる]をクリックします。

これでコントローラが使用可能になり、デバイスマネージャーの[ポート(COM&LPT)]に表示されるよ うになります。

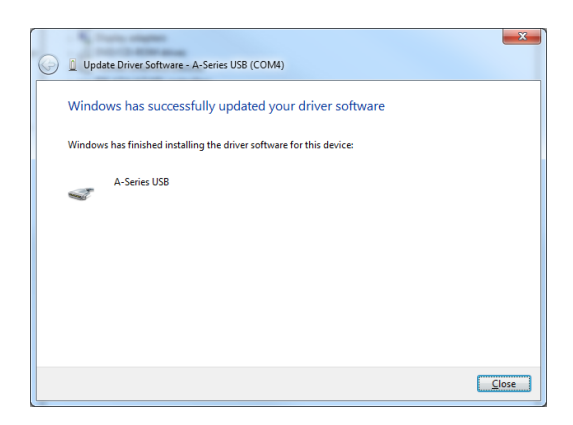

### Windows XP

1. Windows は自動的にコントローラの接続を検出します。

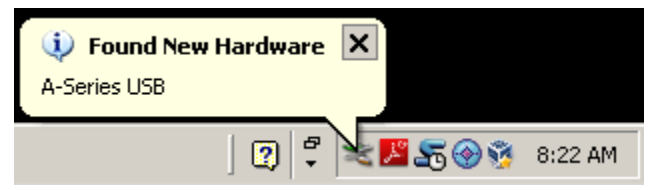

2. 「新しいハードウェアが見つかりました」ウィザードが起動したら、「いいえ、今回はありません」を選択 し、「次へ」をクリックします。

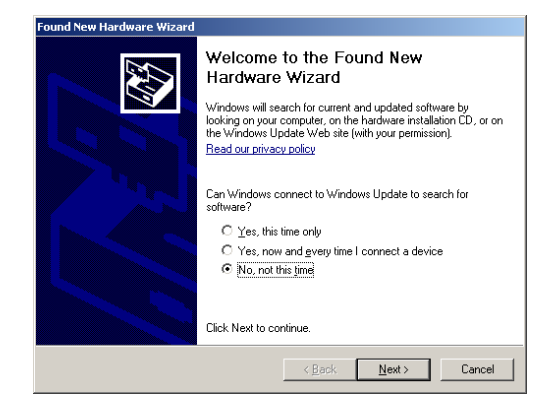

ウィザードが起動しない場合:

- ① [マイコンピュータ]を右クリックし、[管理]を選択します。
- ② 左側のリストから[デバイスマネージャー]を選択します。
- ③ 3.「Unknown Devices」の下に、接続されている Zaber コントローラの名前が表示されます。
- ④ このエントリを右クリックし、「ドライバーの更新」を選択します。

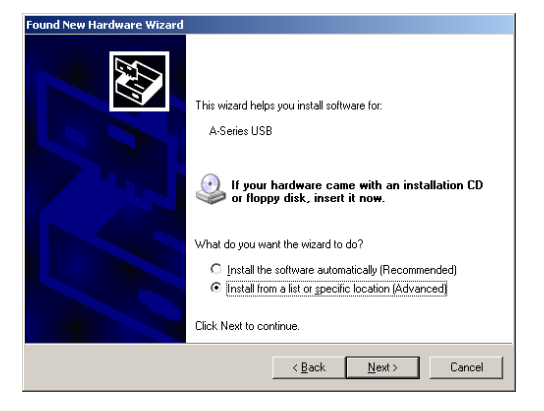

3. [参照]ボタンをクリックし、ドライバの解凍先を選択します。

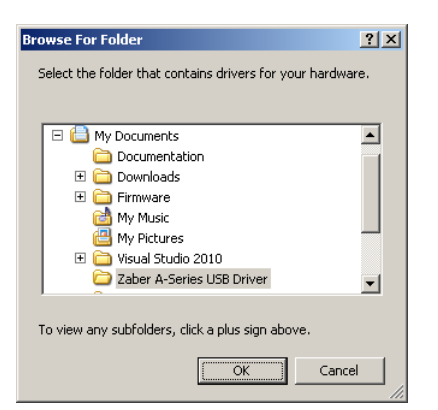

4. [次へ]をクリックします。

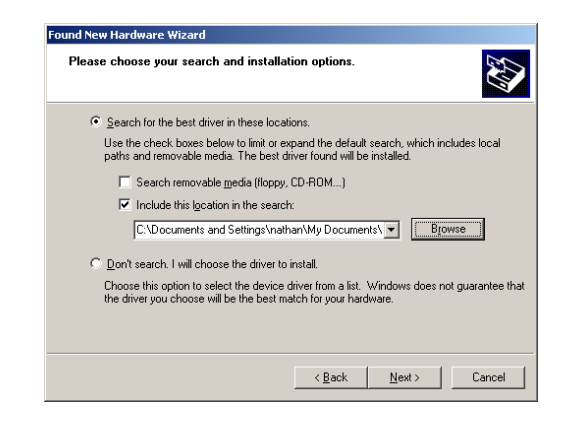

5. [続行]を選択します。

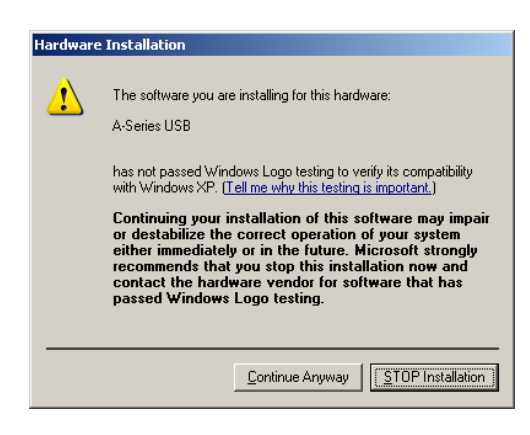

6. [完了]をクリックします。 これでコントローラが使用可能になり、デバイスマネージャの[ポート(COM& LPT)]セクションに表示されます。

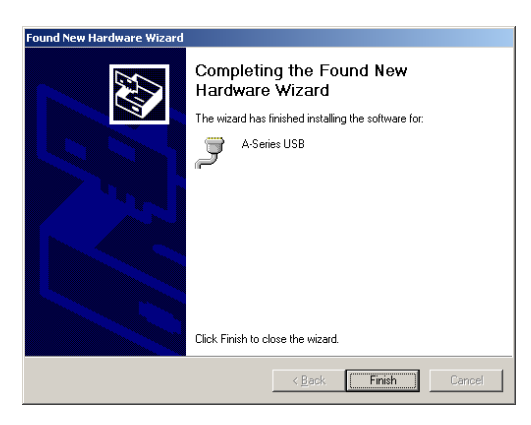

#### Linux

USB 通信デバイスクラス(CDC)デバイスは、カーネル 2.4 以降で cdc acm モジュールを介してサポートさ れています。 特別な設定やドライバは必要ありません。

コントローラは ttyACMx デバイスとして表示されます。 カーネルログ(dmesg から利用可能)は、デバイス の検出と割り当てられたデバイス(この場合は/ dev / ttyACM0)を詳細に示します

[94929.668171] usb 3-4.1.3: new full-speed USB device number 92 using xhci\_hcd [94929.686563] usb 3-4.1.3: New USB device found, idVendor=2939, idProduct=cafe  $[94929.686572]$  usb 3-4.1.3: New USB device strings: Mfr=1, Product=2, SerialNumber=3 [94929.686577] usb 3-4.1.3: Product: X-MCB2 [94929.686581] usb 3-4.1.3: Manufacturer: Zaber Technologies Inc. [94929.686585] usb 3-4.1.3: SerialNumber: 1  $[94929.687436]$  cdc acm  $3-4.1.3:1.0$ : This device cannot do calls on its own. It is not a modem. [94929.687471] cdc\_acm 3-4.1.3:1.0: ttyACM0: USB ACM device

### 注意:いくつかの構成では、モデム・マネージャーは接続時にデバイスの照会を試みます。 これはデバ イスの動作には影響しませんが、数秒間ポートを使用できなくなる可能性があります。

#### OS X

USB 通信デバイスクラス(CDC)デバイスは 10.5 以上でサポートされています。 特別な設定やドライバは 必要ありません。

コントローラは tty.usbmodem デバイスとして表示されます。 カーネルログ(dmesg から利用可能)は、デ バイスの検出と割り当てられたデバイスの詳細を示します(この場合は/dev/tty.usbmodem1421)。

AppleUSBCDCACMData: Version number  $-$  4.1.23, Input buffers 8, Output buffers 16 AppleUSBCDC: Version number  $-4.1.23$  $s$  ls /dev/tty.usb\* /dev/tty.usbmodem1421